# **gmx\_clusterByFeatures Documentation** *Release 0.1.17*

**Rajendra Kumar**

**Jul 01, 2019**

# **Contents**

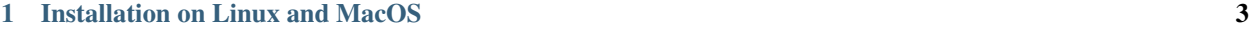

[2 Contents](#page-8-0) 5

gmx\_clusterByFeatures can be used to cluster the conformations of a molecule in a molecular dynamics trajectory using collection of features. The features could be any quantity as a function of time such as Projections of eigenvector from PCA or dihedral-PCA, distances, angles, channel radius etc.

# CHAPTER 1

Installation on Linux and MacOS

<span id="page-6-0"></span>sudo pip3 install gmx-clusterByFeatures

No dependency on GROMACS. Just install it and use it.

# CHAPTER 2

# **Contents**

# <span id="page-8-0"></span>**2.1 gmx\_clusterByFeatures**

During the Molecular Dynamics Simulations, molecule conformations changes considerably and identifying the conformations is very important to study the biomolecular dynamics. Conformational clustering can be performed to identify different conformations sampled during the simulations.

Most widely approach for conformational clustering is to calculate Root Mean Square Deviations between all conformations and cluster them according to these deviations. However, for large MD trajectories, this RMSD matrix could be huge and takes very long time to calculate. Therefore, an alternative method such as features based clustering can be used to identify the cluster of conformations.

**gmx** clusterByFeatures can be used to cluster the conformations of a molecule in a molecular dynamics trajectory using collection of features. The features could be any quantity as a function of time such as Projections of egienvector from PCA or dihedral-PCA, distances, angles, channel radius etc.

Note: It is developed for GROMACS MD trajectory. However, it can be used with any other trajectory format after converting it to GROMACS format trajectory.

When Projections of egienvector from PCA or dihedral-PCA is used as features, it yields clusters depending on the largest conformational changes during the simulations. Depending on the Clustering metrics, a cluster may contain small conformational fluctuations around the respective central structure.

When other features such as distances, angles, channel radius etc are used as the features, the obtained clusters of conformations depends on these features. It can be used to study the specific conformations given the features while ignoring all other conformational fluctuations.

# **2.1.1 Clustering methods**

•

Presently three methods are implemented:

• •

# **2.1.2 Clustering metrics**

# To determine the number of clustering, following metrics are implemented:

- RMSD : Root Mean Square deviation between central structures of clusters.
- SSR/SST ratio (): Relative change in SSR/SST ratio in percentage.
- •
- **2.2 Download and Installation**

# **2.2.1 Quick Installation using pip**

It is recommended method to install gmx\_clusterByFeatrues.

Not require to install GROMACS

Only available on Linux, MacOS-10.12 (Sierra), MacOS-10.13 (High Sierra) and MacOS-10.14 (Mojave)

# **On Linux**

- 1. Python3 is available through package managers such as yum (Fedora, CentOs), YaST (OpenSuse) and aptget (Ubuntu, Linux Mint). For example on ubuntu: run sudo apt-get install python3 command to install Python3.
- 2. Install gmx\_clusterByFeatrues by sudo pip3 install gmx-clusterByFeatures command.

# **On MacOS**

- 1. Python3 is available through package manager. After installing Homebrew, run brew install python3 command to install Python3.
- 2. Install gmx\_clusterByFeatrues by pip3 install gmx-clusterByFeatures command.

Note: Presently, installation with pip on MacOS is restricted to 10.12 (Sierra), 10.13 (High Sierra) and 10.14 (Mojave) versions. For other MacOS versions, install gmx\_clusterByFeatrues from source as described further below.

# **Updating gmx\_clusterByFeatrues**

To update the gmx\_clusterByFeatrues package use following command:

pip3 install --upgrade --no-deps gmx-clusterByFeatures

--upgrade flag is used to update the package and --no-deps prevents update of dependent packages like numpy, scipy, matplotlib etc.

# **2.2.2 Installation from source-code**

### **Requirements**

It depends on following two packages:

- GROMACS: 2016 and above version
- Python : 3.4 and above version

# **GROMACS**

A standard installation of GROMACS is sufficient. GROMACS library (libgromacs.a or libgromacs.so) and header files are required for compilation.

If GROMACS is not installed at standard location, define GMX\_PATH environment variable as follows:

export GMX\_PATH=/path/to/installed/gromacs

# **Python3**

To compile gmx\_clusterByFeatures, Python3 development files should be installed previously.

On Debian like distribution (Debian, Ubuntu, Linux Mint etc.), which uses apt as package manager, python3 development files can be installed as follows:

sudo apt-get install python3 python3-dev

On OS such as fedora/centos/RHEL, which uses yum as package manager, python3- development files can be installed as follows:

sudo yum install python3 python3-devel

Four other Python packages , , , and are required that can be installed as follows:

sudo pip3 install numpy scipy sklearn matplotlib

#### **Downloading source-code**

It can be downloaded using git as follows

git clone -b master https://github.com/rjdkmr/gmx\_clusterByFeatures

It can be also downloaded as [zip file.](https://github.com/rjdkmr/gmx_clusterByFeatures/archive/master.zip)

# **Compilation and Installation using python**

Clone the repository from github as directed above then follow these steps.

```
cd gmx_clusterByFeatures # or gmx_clusterByFeatures-master (zip file download)
export GMX_PATH=/path/to/installed/gromacs
sudo GMX_PATH=$GMX_PATH python3 setup.py install
```
Now, gmx\_clusterByFeatures command will be accessible in terminal.

# **Compilation and Installation using cmake for C++ IDEs**

This method can be used for development purpose using C++ IDE like QT creator and KDevelop etc.

To install and use gmx\_clusterByFeatrues from source location:

```
cd gmx_clusterByFeatures # or gmx_clusterByFeatures-master (zip file download)
mkdir build
cd build
cmake -DGMX_PATH=/path/to/installed/gromacs -DINPLACE=ON ..
make
sudo make install # Only needed for first time install
```
In this installation, only gmx\_clusterByFeatures executable file is installed at default location (mostly /usr/ local/bin) while whole package remains at the source location.

This method is extremely useful for development because make install is only required for first time to install executable file. During subsequent development, only command make need to be repeated. In IDEs make command is executed by build. In IDEs project build setting, cmake arguments -DGMX\_PATH=/path/to/installed/ gromacs -DINPLACE=ON needs to be added manually.

# **2.3 How to use gmx\_clusterByFeatures?**

It contains several sub-commands for different purposes.

# Other tools are presently in development.

| Command          | Function                                               |  |
|------------------|--------------------------------------------------------|--|
| cluster          | Main module to perform clustering                      |  |
| featuresplot     | Feature vs Feature plot to check quality of clustering |  |
| distmat          | Distance-matrix related calculations                   |  |
| matplot          | To visulaize/plot matrix obtained from distmat         |  |
| hole             | To calculate cavity/channel radius using HOLE program  |  |
| holeplot         | To calculate average and plot hole output radius file  |  |
| holefeatures     | To write radius as a features for clustering           |  |
| holeclustersplot | To plot or write radius for clusters separately        |  |

Table 1: List of sub-commands available in gmx\_clusterByFeatures

# **2.3.1 sub-commands**

#### **cluster**

It is the main tool for clustering. It takes at least three input files and perform clustering according to the given option. It also generate a log file containing the information related to clustering.

- gmx\_clusterByFeatures cluster can be used with trajectory and tpr file generated by GROMACS.
- In case of other versions or other programs such as NAMD and AMBER, PDB file can be used in place of tpr file.
- Trajectories from NAMD and AMBER should be converted to GROMACS compatible formats such as trr, xtc, pdb etc.

#### Execute following command to get full help

```
gmx_clusterByFeatures cluster -h
```
Warning: Only PBC corrected trajectory and tpr files should be used as inputs. PBC corrected PDB/GRO file can be used in place of tpr file.

# **Command summary**

```
gmx_clusterByFeatures cluster [-f [<.xtc/.trr/...>]] [-s [<.tpr/.gro/...>]]
            [-feat [<.xvg>]] [-n [<.ndx>]] [-clid [<.xvg>]] [-g [<.log>]]
            [-fout [<.xtc/.trr/...>]] [-cpdb [<.pdb>]] [-rmsd [<.xvg>]]
            [-b <time>] [-e <time>] [-dt <time>] [-tu <enum>] [-xvg <enum>]
            [-method <enum>] [-nfeature <int>] [-cmetric <enum>]
            [-ncluster <int>] [-crmsthres <real>] [-ssrchange <real>]
            [-db_eps <real>] [-db_min_samples <int>] [-sil_ssize <real>]
            [-nminfr <int>] [-[no]fit] [-[no]fit2central] [-outframe <int>]
            [-sort <enum>] [-plot <string>] [-fsize <int>] [-pltw <real>]
            [-plth <real>]
```
# **Options summary**

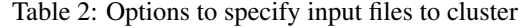

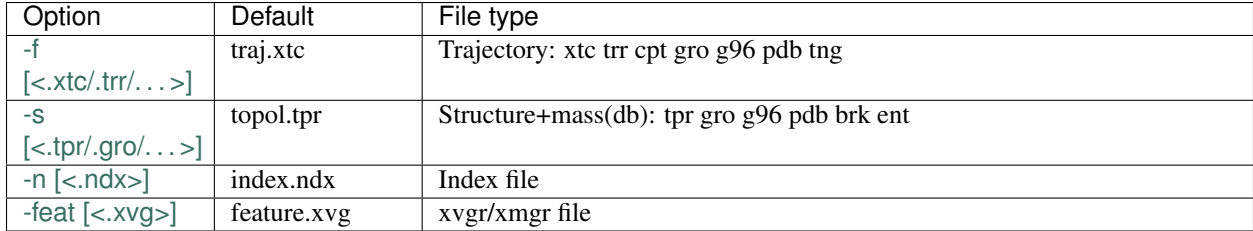

| Option                                                                            | Default     | File type                                             |
|-----------------------------------------------------------------------------------|-------------|-------------------------------------------------------|
| -clid $\left[ < xvg> \right]$                                                     | clid.xvg    | xvgr/xmgr file (Can be used as both input and output) |
| $-g$ [<. log>]                                                                    | cluster.log | Log file                                              |
| -fout                                                                             | trajout.xtc | Trajectory: xtc trr cpt gro g96 pdb tng               |
| $\left[ \langle x, x \rangle \langle x \rangle \langle x \rangle \rangle \right]$ |             |                                                       |
| -cpdb $\left[ < \text{pdb} \right]$                                               | central.pdb | Protein data bank file                                |
| $-rmsd$ $\left[ < xvg> \right]$                                                   | rmsd.xvg    | xvgr/xmgr file                                        |

Table 3: Options to specify output files to cluster

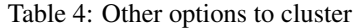

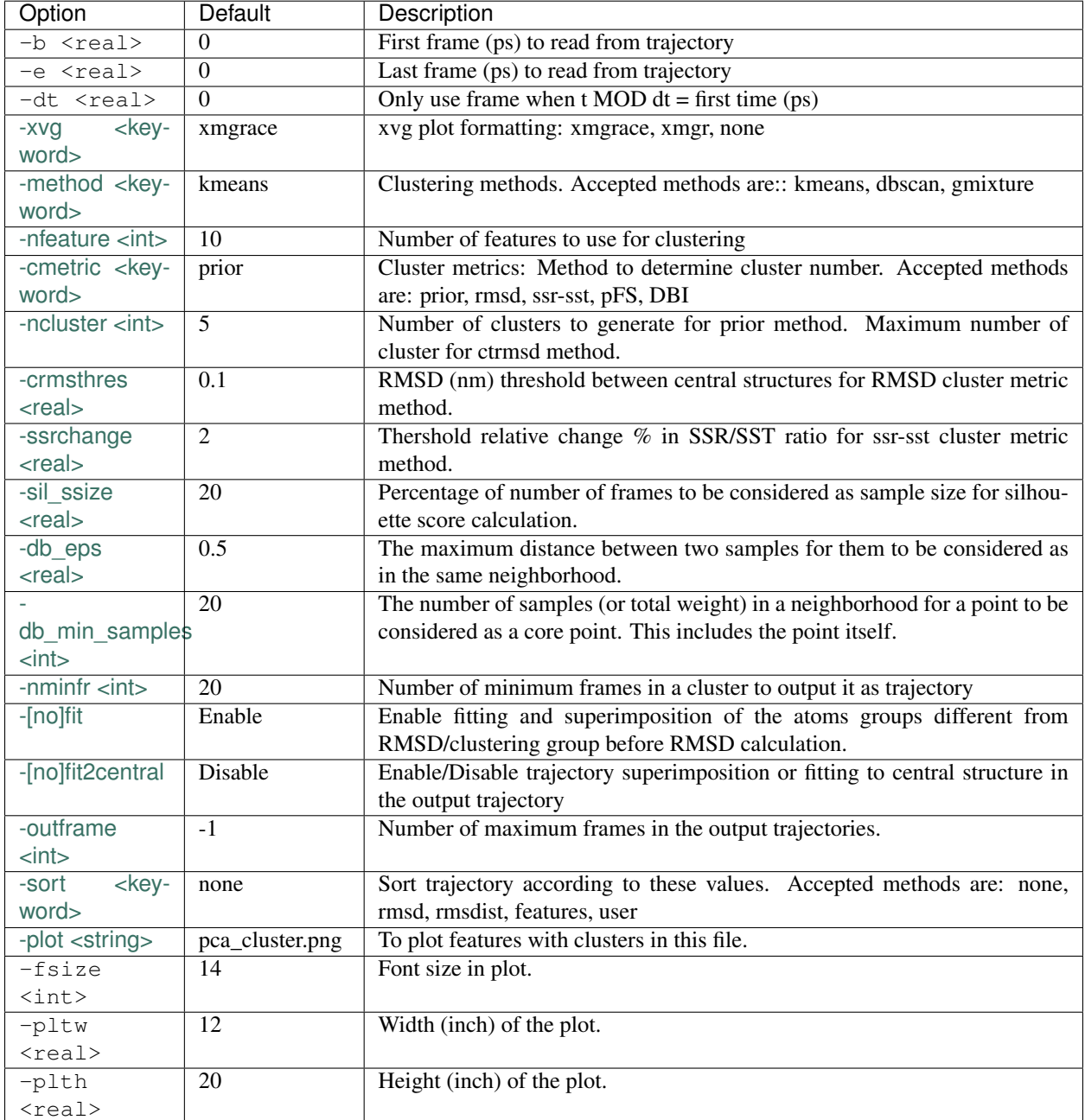

# **Options to specify input files**

# **-f traj.xtc**

Input trajectory file of xtc trr cpt gro g96 pdb or tng format.

Note: If this file is not provided, only clustering will be performed. No operations will be performed that require trajectory such as RMSD calculation, central structure calculations, clustered trajectories etc.

Note: In case of XTC and TNG formats, writing central structures and clustered trajectories are relatively fast.

#### **-s topol.tpr**

An input structure file of  $tpr$  gro g96 or pdb format. It is **required** if trajectory is given as input.

#### **-n index.ndx**

If given, index groups from this file will be prompted for selection. Otherwise, default index groups will be prompted for selection.

This file will be ignored when no trajectory file will be provided.

#### Users will be prompted for three index group

- Choose a group for the output: Select a index group to output it as central structure and clustered trajectory. It can be whole system or any part of the system.
- Choose a group for clustering/RMSD calculation: The actual atom groups for which clustering has to be done and RMSD has to be calculated.

Note: If you are doing PCA based clustering, it should be same second index group as selected in  $qmx$ covar and gmx anaeig.

• Choose a group for fitting or superposition: The atom groups used for fitting or superposition before RMSD calculation.

Note: This input will be only prompted when -fit or -fit2central option is given. Otherwise, group selected above will be used for fitting.

Note: If you are doing PCA based clustering, it should be same as first index group selected in  $\sigma$ mx covar and gmx anaeig.

# <span id="page-15-0"></span>**-feat features.xvg**

It accepts a file containing features of trajectory as a function of time. Its format is similar to the projections file generated by gmx anaeig. Therefore, in case of PCA data, output (-proj) of gmx anaeig can be directly used as input for gmx\_clusterByFeatures.

In this file, two columns should be present. First column is time and second column is feature values. Each time-feature columns should be separated by "&".

The format is as following:

```
# FEATURE - 1# Time values
0.0 123.12
10.0 123.12
20.0 123.12
.
.
.
&
# FEATURE - 2
0.0 123.12
10.0 123.12
20.0 123.12
.
.
.
&
# FEATURE - 3
0.0 123.12
10.0 123.12
20.0 123.12
.
.
.
&
```
Note: If this file is not provided,  $-\text{clid}$  [<. xvg>] is the required option.

# **Options to specify output files**

#### **-clid clid.xvg**

It can be both input and output file. It contains two columns, first column is time and second column is cluster label/id.

In default case when clustering has to be done, it is generated after clustering is finished and contains information about cluster id of each frame.

However, it can be also given as input to obtain clustered trajectories. For example, if clustering was performed with "gmx cluster", the obtained  $-clid$  [<. xvg>] file can be used here to extract clustered trajectory.

Note: To treat this as an input file, do not use  $-\text{feat}$  [<.xvg>] option.

### **-g cluster.log**

It is output log file and contains several information about clustering methods and obtained results.

#### **-fout trajout.xtc**

Output clustered trajectories. Separate trajectory of clusters is written for convenience. These separate trajectories can be used for further analysis.

Each trajectory file name is suffixed by its respective cluster-id.

# **-cpdb central.pdb**

Output separate pdb files for central structures of each cluster. Each pdb file name is suffixed by its respective cluster-id.

#### **-rmsd rmsd.xvg**

RMSD of clustering atom groups with respect to central structure.

Each RMSD file name is suffixed by its respective cluster-id.

In case of -sort rmsdist option, RMSD in distance-matrix is calculated.

# **Other options**

#### **-xvg xmgrace**

It directs the formatting of all output <.xvg> files. By default, <.xvg> files are in xmgrace format, which can be plotted using (xmgrace command).

To plot with any other program, use  $-x \vee g$  none then a plain text file is obtained.

# Three keywords are accepted:

• xmgrace

- xmgr
- none

#### **-method kmeans**

Method to use for clustering. All the methods used here are used from Python library.

An overview on clustering method are presented .

#### Presently following methods are implemented:

1. -method kmeans

- It needs cluster number as input  $(-ncluster \leq int)$ . Therefore, one should know beforehand how many cluster is there in data. To automatically determine the cluster number, *[-cmetric](#page-17-0)* For more details about k-means method, see .

2. -method dbscan

- It does not require cluster number beforehand. The clusters are controlled by two other input options: *[-db\\_eps](#page-19-0)* and *[-db\\_min\\_samples](#page-19-1)*. For more details about DBSCAN method, see .

3. -method gmixture

- It also needs cluster number as input (-ncluster <int>). Therefore, one should know beforehand how many cluster is there in data. To automatically determine the cluster number, see *[-cmetric](#page-17-0)* For more details about k-means method, see .

#### **-nfeature 10**

Number of features to be read from *[-feat](#page-15-0)* file.

If file contains less than requested number of features, all features will be read.

#### <span id="page-17-0"></span>**-cmetric prior**

Cluster metric to determine the total number of cluster automatically, particularly for k-means and Gaussian-mixture model.

Note: All the cluster metrics are only applicable when -method kmeans or -method gmixture is used.

#### Presently following cluster metrics are implemented:

1. -cmetric prior

If clusters count is known beforehand, use this with -ncluster <int>. Here, -ncluster takes input as the clusters count.

2. -cmetric rmsd

Root Mean Square deviation between central structures of clusters. It uses *[-crmsthres](#page-18-0)* option for RMSD threshold/cutoff.

Note: It requires trajectory file as input. Otherwise, -cmetric ssr-sst will be used for cluster metric with default *[-ssrchange](#page-19-2)* value.

3. -cmetric ssr-sst

It is SSR/SST ratio and used for . It is the threshold in relative change in SSR/SST ratio in percentage.

4. -cmetric silhouette

Silhouette score. From wikipedia: First encountered clusters count with highest Silhouette score value is considered as final cluster number.

To calculate score, either entire data will be considered with option  $-sil\_ssize -1$ , which could be time expensive or percentage of data by random sampling will be taken with option -sil\_ssize. Because of the random sampling, this score might not be precisely reproduced in successive calculation.

5. -cmetric DBI

. Lowest value is considered.

# **-ncluster 5**

It takes the number of clusters. Its usage depends on *[-cmetric](#page-17-0)*.

Note: It is only applicable when -method kmeans or -method gmixture is used.

#### Conditions:

- 1. For -cmetric prior, it is considered as the number clusters to be generated.
- 2. For -cmetric rmsd, it is considered as largest number of clusters to be generated and iteratively number of clusters are reduced to check whether RMSD between central structures are not below RMSD threshold (-crmsthres <real>).
- 3. For -cmetric ssr-sst, -cmetric pFS and -cmetric DBI, it is considered as maximum number of clusters to generated. At first, two clusters are generated and iteratively number of clusters are increased by one. When maximum number of clusters is reached, these three cluster-metrics are calculated and finally, number of clusters is selected.

# <span id="page-18-0"></span>**-crmsthres 0.1**

RMSD (nm) threshold between central structures for RMSD cluster metric method.

It is used with -cmetric rmsd. In each iteration, RMSD between all central structures are calculated. If any RMSD value is within the input RMSD (nm) threshold, number of clusters is decreased by one in next iteration.

It is assumed that when RMSD between two central structures are within the threshold, central structures are similar enough to merge the two clusters as a single cluster. However, it is not necessary that these two clusters will merge in next iteration.

#### <span id="page-19-2"></span>**-ssrchange 2.0**

Threshold relative percentage change in SSR/SST ratio to choose number of clusters automatically. This threshold gives potential position of Elbow in .

Note: This option is only used when -cmetric ssr-sst is provided as input.

# **-sil\_ssize 20**

Percentage of number of frames to be considered as sample size for silhouette score calculation. If its value is -1, sampling is not considered.

# <span id="page-19-0"></span>**-db\_eps 0.5**

The maximum distance between two samples for them to be considered as in the same neighborhood.

# See also:

[scikit-learn DBSCAN class](http://scikit-learn.org/stable/modules/generated/sklearn.cluster.DBSCAN.html#sklearn.cluster.DBSCAN)

# <span id="page-19-1"></span>**-db\_min\_samples 20**

The number of samples (or total weight) in a neighborhood for a point to be considered as a core point. This includes the point itself.

# See also:

[scikit-learn DBSCAN class](http://scikit-learn.org/stable/modules/generated/sklearn.cluster.DBSCAN.html#sklearn.cluster.DBSCAN)

# **-nminfr 20**

Number of minimum frames in a cluster to output it as trajectory. If number of frames is less than this number, the cluster will be ignored.

# **-fit/-nofit**

Enable fitting and superimposition of the atoms groups different from RMSD/clustering group before RMSD calculation. If Enabled, index group for fitting will be prompted. Otherwise, fitting will be performed with RMSD/clustering group.

#### **-fit2central/-nofit2central**

Enable/Disable trajectory superimposition or fitting to central structure in the output trajectory. Atoms group used for fitting depends on  $-[no]$  fit option. If  $-nof$  it, second input index group (RMSD/clustering group) will be used for fitting otherwise third index group will be used for fitting.

# **-outframe -1**

Number of maximum frames in the output trajectories. It can be helpful to get output trajectory with only structures around the central structure.

#### **-sort none**

Sort trajectory according to these values.

#### Accepted methods are:

- -sort none: Ouput trajectory will not be sorted
- -sort rmsd

Sort trajectory according to RMSD with respect to central structure. Therefore, obtained trajectory's first frame will be central structure and RMSD will increase gradually after first frame.

• -sort rmsdist

Sort trajectory according to distance-matrix RMSD with respect to central structure. Therefore, obtained trajectory's first frame will be central structure and distance-matrix RMSD will increase gradually after first frame.

• -sort features

Sort trajectory according to features sub-space. Distance of each conformation to respective central structure is calculated in feature-space and Trajectory is written from lowest to highest distance. In this trajectory, first frame will be central structure.

This option is very useful when features are other than PCA's projections of eigenvector.

• -sort user

Sort trajectory using values supplied by user. Not yet implemented.

# **-plot pca\_cluster.png**

To plot features vs featrues with clusters in this file.

Plot is generated where feature-vs-feature are depicted with different clusters as colors. It is helpful in checking whether number of clusters is enough.

# See also:

Similar types of plots can be obtained using [featuresplot](featuresplot.html) sub-command.

# **featuresplot**

# **Description**

Features vs Features plot

This can be used to generate plots for features vs features data. These type of plots are useful to check quality of clustering.

gmx\_clusterByFeatures cluster with -plot option also produces features vs features plot. However, the obtained plot is fixed and cannot be changed. Therefore, this sub-command can be used to obtained plots for desired features with several different options to customize the plot.

# **Command summary**

```
gmx_clusterByFeatures featuresplot [-h] [-i radius.dat]
                                     [-feat features.xvg]
                                     [-clid clid.xvg] [-o output.png]
                                     [-b 0] [-e -1] [-tmargin 0.1]
                                     [-lcols 5] [-fs 18] [-wd 8] [-ht 10]
                                     [-dpi 300]
```
# **Options**

**-i input.txt, --input input.txt**

Name of input text file. It should contains two features and their respective labels in each row. All these values should be separated by comma. Each row in file should be in following format:

[feature no. at X-axis], [feature no. at Y-axis],[X-Label],[Y-Label]

For example, following input will result in four plots:

```
1,2,PC-1,PC-2
2,3,PC-2,PC-3
1,3,PC-1,PC-3
1,4,PC-1,PC-4
```
# **-feat features.xvg, --features features.xvg**

Input features file. This file should be same as supplied to gmx\_clusterByFeatures cluster with -feat option.

# **-clid clid.xvg, --cluster-id clid.xvg**

Input file containing cluster-id as a function of time. The number of frames in this file should be same as in features file.

#### **-o output.png, --output output.png**

Name of the output plot file. The extension will be used to determine the output format.

Following output formats (system dependent) might be available:

- ps : Postscript
- eps : Encapsulated Postscript
- pdf : Portable Document Format
- pgf : PGF code for LaTeX
- png : Portable Network Graphics
- raw : Raw RGBA bitmap
- rgba : Raw RGBA bitmap
- svg : Scalable Vector Graphics
- svgz : Scalable Vector Graphics
- jpg : Joint Photographic Experts Group
- jpeg : Joint Photographic Experts Group
- tif : Tagged Image File Format
- tiff : Tagged Image File Format

Note: To list the output formats, use gmx\_clusterByFeatures holeplot -h.

# **-b 0, --begin 0**

First frame in time to read from the input file

# **-e -1, --end -1**

Last frame in time to read from the input file. By default  $(-e - 1)$ , all frames till the end will be read.

```
-tmargin 0.1, --top-margin 0.1
```
Margin at top side of the plot. If legends overflow into the plot area, margin can be increased to fit the legend.

**-lcols 5, --legend-cols 5**

Number of legend columns. If legend overflow the plot area, legends can be made of more than one rows by limiting number of columns to accommodate all legends.

# **-fs 14, --font-size 14**

Font-size of all texts in plot

# **-wd 8, --width 8**

Width of plot in inch

**-ht 8, --height 8**

Height of plot in inch

**-dpi 300, --dpi 300**

Resolution of plot

# **distmat**

# **Description**

This tool can be used to calculate:

Average distance matrix: It can be used to calculate average minimum-distance matrix of residues between two atom-groups.

MSF/RMSF in distance-matrix: It can be used to calculate either variance (representing MSF) or standard-deviation (representing RMSF) of distance-matrices.

Contact map: It can be used to calculate contact-frequency map over the trajectory for the residues that are within a minimum distance given by  $-ct$  option value.

Fluctuation in second trajectory with reference to average of first trajectory: To calculate fluctuations (MSF variance or RMSF - std. deviation in distance-matrix) in a trajectory with respect to average distances from another trajectory, use  $-f$  traj\_for\_average.xtc and  $-f2$  traj\_for\_rmsf.xtc. The averages will be calculated from first trajectory traj\_for\_average.xtc. Subsequently, variances and deviation will be calculated for traj\_for\_variance.xtc with respect to previously calculated averages.

Trajectory and pdb for distance-matrix PCA: To speed up the calculation, it uses all available cores of the CPU using multi-threading. Number of threads/cores could be change by "-nt" option.

# **Command summary**

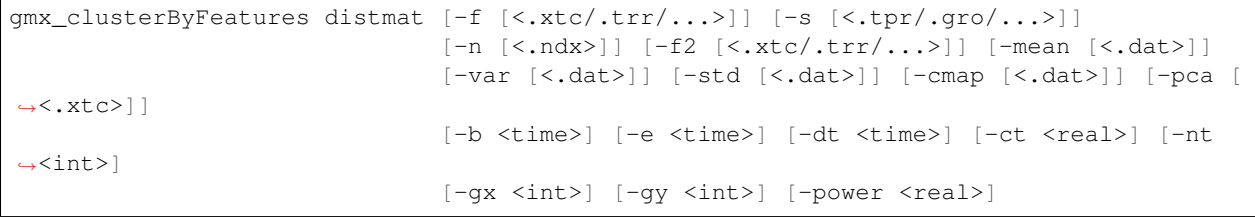

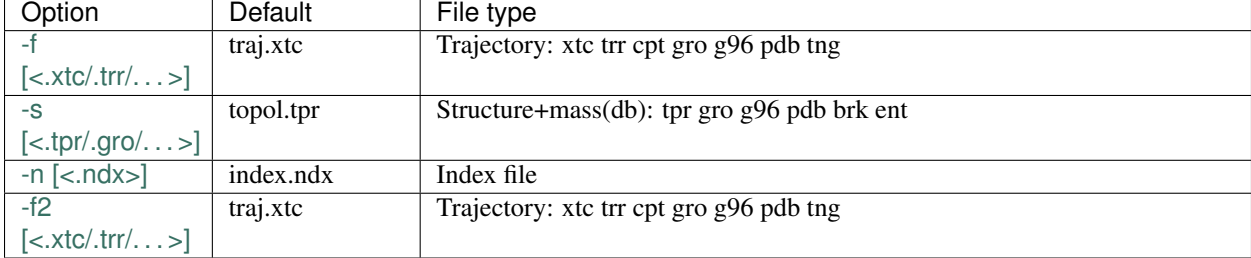

# Table 5: Options to specify input files to distmat

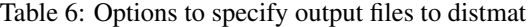

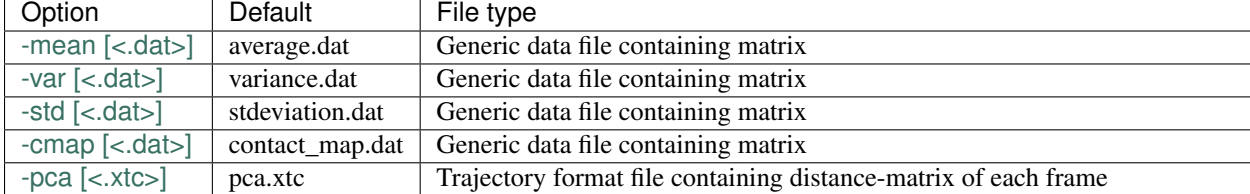

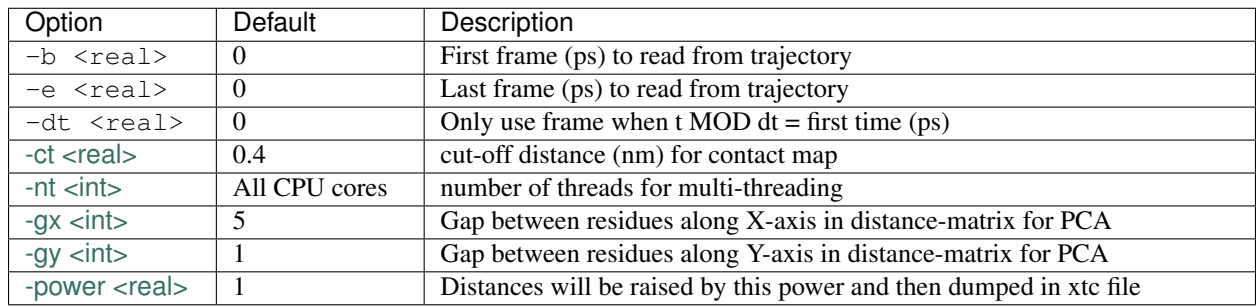

#### Table 7: Other options to distmat

# **Options to specify input files**

# **-f traj.xtc**

Input trajectory file of xtc trr cpt gro g96 pdb or tng format.

#### **-s topol.tpr**

An input structure file of tpr gro g96 or pdb format. It is **required** if trajectory is given as input.

#### **-n index.ndx**

Two index groups from this file will be prompted for selection. Otherwise, default index groups will be prompted for selection.

Minimum-distance matrix will be calculated between the two selected atom-groups.

#### **-f2 traj.xtc**

Input trajectory file of xtc trr cpt gro g96 pdb or tng format.

Second input trajectory. If this trajectory is provided, fluctuations in this trajectory will be calculated with reference to average-distance matrix of first trajectory.

# **Options to specify output files**

# **-mean average.dat**

Output file containing average of minimum-distance matrix.

# **-var variance.dat**

Output file containing variance of minimum-distance matrix over entire trajectory.

# **-std stdeviation.dat**

Output file containing standard-deviation or RMSF of minimum-distance matrix over entire trajectory.

#### **-cmap contact\_map.dat**

Output file containing contact map over entire trajectory. The contact is determined using the threshold distance given by -ct option;

#### **-pca pca.xtc**

Output file containing distance-matrices for each snapshot of the trajectory. This file can be used as input to gmx covar and gmx anaeig for distance matrix PCA.

A dummy pdb file is also dumped to use with gmx covar and gmx anaeig for distance matrix PCA.

Warning: These two outputs are not real trajectory and pdb file. These two files are dumped as a data-container to use with gmx covar and gmx anaeig. For more details, see examples.

# **Other options**

# **-ct 0.4**

cut-off distance (nm) for contact map. Minimum distance below this thershold will be considered to be in contact with each other.

#### **-nt 4**

Number of parallel threads for distance-matrix computation.

# **-gx 5**

Gap between residues in distance-matrix along **X-axis** dumped with option [-pca](distmat.html#pca-pca-xtc) for further PCA. This gap reduces the distance-matrix size and subsequently speed-up the PCA performance.

Note: This option ONLY affect output from -pca option.

#### **-gy 1**

Gap between residues in distance-matrix along Y-axis dumped with option [-pca](distmat.html#pca-pca-xtc) for further PCA. This gap reduces the distance-matrix size and subsequently speed-up the PCA performance.

Note: This option ONLY affect output from  $-pca$  option.

#### **-power 1**

Distances will be raised by this power and then dumped in xtc file.

# **matplot**

#### **Description**

distmat produces several output files containing [matrix data.](distmat.html#output-files-table) matplot can be used to visualize these data as a 2D map plot.

# **Command summary**

```
gmx_clusterByFeatures matplot [-h] [-i distmat.dat] [-o output.png]
                               [-xs 1] [-ys 1] [-xl Residue]
                               [-yl Residue] [-cbl nm] [-a auto]
                              [-cmap binary] [-vmin VMIN] [-vmax VMAX]
                               [-fs 14] [-cbor vertical] [-wd 8] [-ht 8]
                              [-dpi 300]
```
# **Options**

# **-i distmat.dat, --input distmat.dat**

Input file containing matrix-data. This file is obtained as a output from distmat.

#### **-o output.png, --output output.png**

Name of the output matrix-plot file. The extension will be used to determine the output format.

#### Following output formats (system dependent) might be available:

- ps : Postscript
- eps : Encapsulated Postscript
- pdf : Portable Document Format
- pgf : PGF code for LaTeX
- png : Portable Network Graphics
- raw : Raw RGBA bitmap
- rgba : Raw RGBA bitmap
- svg : Scalable Vector Graphics
- svgz : Scalable Vector Graphics
- jpg : Joint Photographic Experts Group
- jpeg : Joint Photographic Experts Group
- tif : Tagged Image File Format
- tiff : Tagged Image File Format

Note: To list the output formats, use gmx\_clusterByFeatures matplot -h.

# **-xs 1, --x-start 1**

First residue number along X-axis. Input file does not contain information about residue number. Therefore, this option can be used to set the number of residues along X-axis.

# **-ys 1, --y-start 1**

First residue number along Y-axis. Input file does not contain information about residue number. Therefore, this option can be used to set the number of residues along Y-axis.

**-xl Residue, --x-label Residue**

X-axis label

# **-yl Residue, --y-label Residue**

Y-axis label

**-cbl (nm), --colorbar-label (nm)**

Label for color bar

## **-a auto, --image-aspect auto**

Controls the aspect ratio of the axes. The aspect is of particular relevance for images since it may distort the image, i.e. pixel will not be square.

Following two options are available:

- -a equal : Ensures an aspect ratio of 1. Pixels will be square.
- **-a auto** [The axes is kept fixed and the aspect is adjusted so] that the data fit in the axes. In general, this will result in non-square pixels.

### **-cmap binary, --colormap binary**

Name of colormap by which matrix image will be colored. To preview the available colormaps, visit .

Following colormaps might be available:

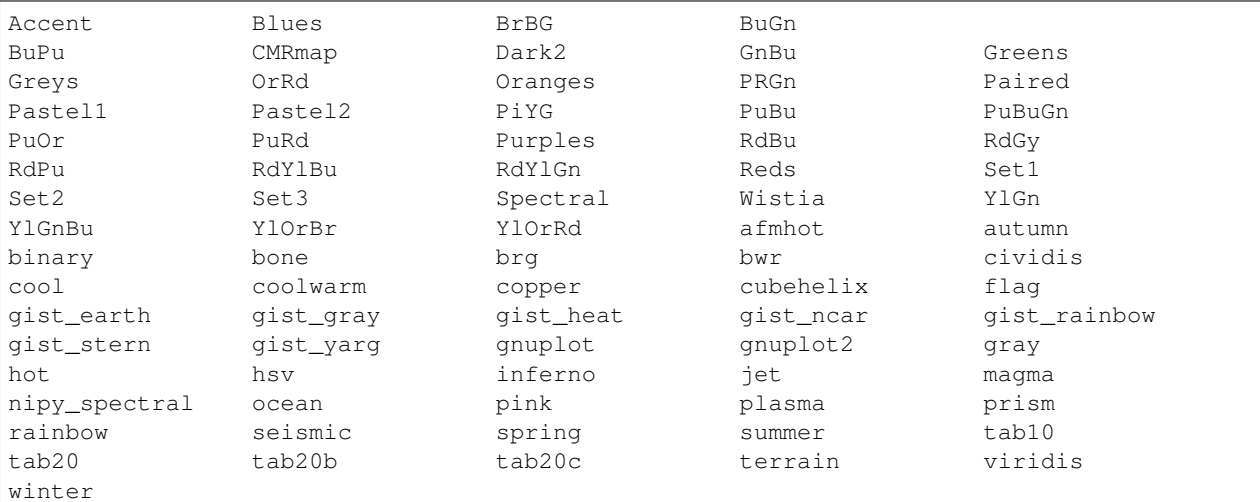

Reverse of the available colormaps are also available with same name suffixed by "\_r". For example, reverse of binary colormap is binary\_r, reverse of gist\_earth is gist\_earth\_r etc.

Note: To list all available colormaps, use gmx\_clusterByFeatures matplot -h.

#### **-vmin VMIN, --min-value VMIN**

Minimum value to begin color-mapping. If not provided, minimum value of whole matrix will be considered.

**-vmax VMAX, --max-value VMAX**

Maximum value to end color-mapping. If not provided, maximum value of whole matrix will be considered.

**-fs 14, --font-size 14**

Font-size of all texts in plot

#### **-cbor vertical, --colorbar-orientation vertical**

Orientation of color bar Following keywords are available: \* -cbor vertical - vertical colorbar at right side \* -cbor horizontal - horizontal colorbar at top

**-wd 8, --width 8**

Width of plot in inch

# **-ht 8, --height 8**

Height of plot in inch

**-dpi 300, --dpi 300**

Resolution of plot

**hole**

# **Description**

It can be used to calculate radius of protein channel/cavity for GROMACS MD trajectory. It uses program to calculate radius of cavity/channel and dumps the output to a text file as a function of time. It also extract channel's outlining residues and dumps to same output file. This output file can be further read to perform final statistical operations and plotting.

Please cite the original publication of hole: O.S. Smart, J.M. Goodfellow and B.A. Wallace (1993). The Pore Dimensions of Gramicidin A. Biophysical Journal 65:2455-2460.

# **Command summary**

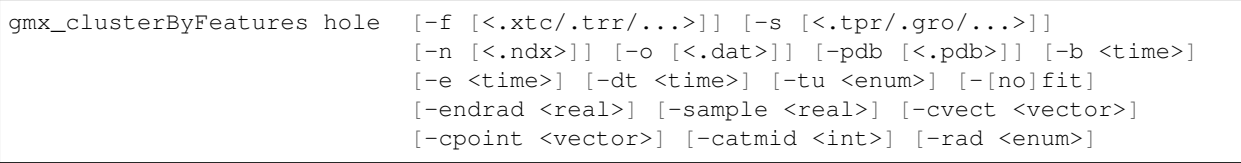

# Table 8: Options to specify input files to hole

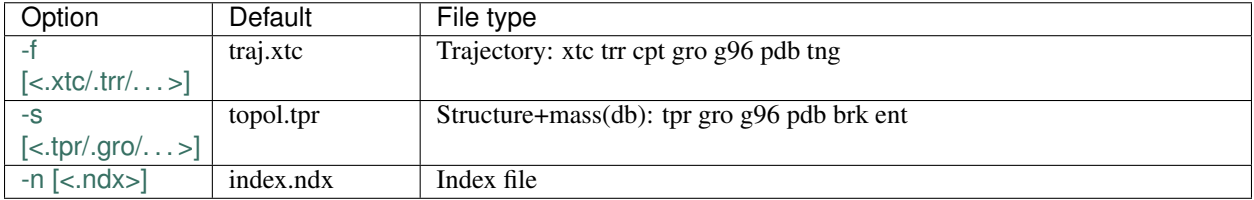

# Table 9: Options to specify output files to hole

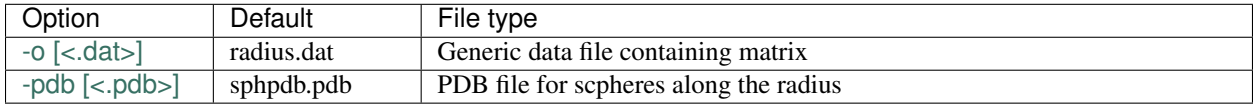

# Table 10: Other options to hole

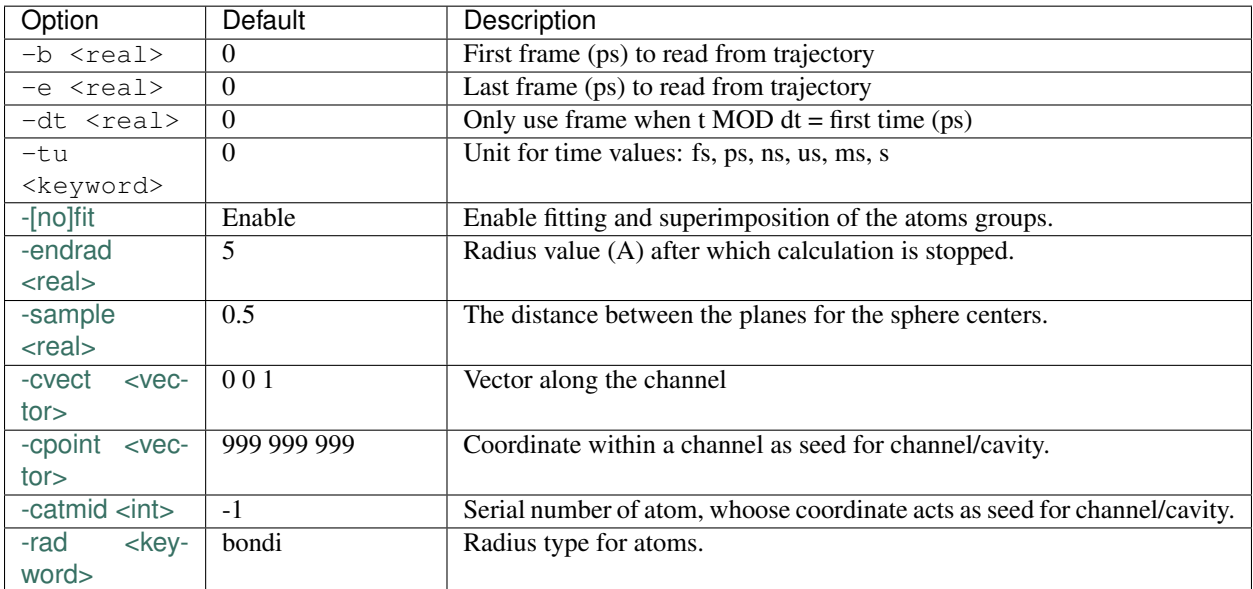

# **Options to specify input files**

# **-f traj.xtc**

Input trajectory file of xtc trr cpt gro g96 pdb or tng format.

# **-s topol.tpr**

An input structure file of tpr gro g96 or pdb format.

#### **-n index.ndx**

Two index groups from this file will be prompted for selection. Otherwise, default index groups will be prompted for selection.

Minimum-distance matrix will be calculated between the two selected atom-groups.

# **Options to specify output files**

# **-o radius.dat**

Output file containing channel/cavity axis, radius and outlining residues as a function of time.

# **-pdb sphpdb.pdb**

Output PDB file containing coordinates of sphere inside the channel/Cavity. Radius of these sphere is channel/cavity radius. This file can be used to visualize whether obtained radii are from inside the intended channel/cavity.

# **Other options**

# **-fit/-nofit**

Weather to superimpose structures on reference structure using least-square fitting.

# **-endrad 5**

Radius (A) above which the program regards a result as an indication that the end of the pore has been reached

# **-sample 0.5**

The distance (A) between the planes for the sphere centers

# **-cvect 0 0 1**

This specified a vector which lies in the direction of the channel/cavity.

#### **-cpoint 999 999 999**

A point which lies within the channel. If not given, center of mass will be used. This point will be used a seed to start calcualtion for channel/cavity radius.

Note: Due to this option, superimposition of structures on reference structure is necessary.

Note: Conformations changtes during the simulations, therefore, this coordinate may not be inside the cavity. To dynamically select seed coordinate, use -catmid option.

# **-catmid -1**

Serial number of atom, which lies within the channel and acts as a seed for channel/cavity. If not given, center of mass will be used. It can be used to assign seed-coordinate dynamically.

#### **-rad bondi**

Radius of atoms considered during channel/cavity calculation.

# Accepted categories of radii are:

- bondi For all-atom force-fields, this category can be used.
- amberuni For united-atom force-fields, this category can be used.
- downscaled
- hardcore
- simple For united-atom force-fields, this category can be used.
- xplor

These radii are taken from original HOLE implementation. For values of these radii, please follow this .

#### **holeplot**

#### **Description**

It can be used to generate plots for outputs generated from [hole.](hole.html) It generates plot of average radius with standard deviation as a function of axis-points. It also shows the distribution of residues that outlines the channel/cavity.

# **Command summary**

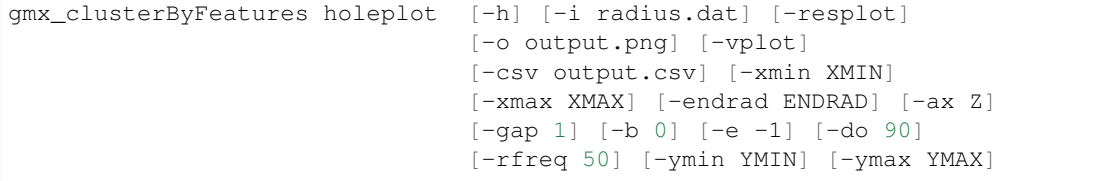

(continues on next page)

(continued from previous page)

```
[-fs 18] [-rlsize 10] [-wd 6] [-ht 6]
[-dpi 300]
```
# **Options**

# **-i radius.dat, --input radius.dat**

Name of input radius file. Radius file shoudl be obtained from hole as an output file.

# **-resplot, --residues-plot**

Plot distributions of outlining residues to cavity/channel. By default, these distributions are not plotted. This option enables the plotting of distributions.

#### **-o output.png, --output output.png**

Name of the output plot file. The extension will be used to determine the output format.

# Following output formats (system dependent) might be available:

- ps : Postscript
- eps : Encapsulated Postscript
- pdf : Portable Document Format
- pgf : PGF code for LaTeX
- png : Portable Network Graphics
- raw : Raw RGBA bitmap
- rgba : Raw RGBA bitmap
- svg : Scalable Vector Graphics
- svgz : Scalable Vector Graphics
- jpg : Joint Photographic Experts Group
- jpeg : Joint Photographic Experts Group
- tif : Tagged Image File Format
- tiff : Tagged Image File Format

Note: To list the output formats, use gmx\_clusterByFeatures holeplot -h.

#### **-csv output.csv, --out-csv output.csv**

Output csv file. The radius as a function of axis-points in csv formatted file. This file can be read in external dataplotting program.

#### **-vplot, --violinplot**

In place of normal line-plot, it plots radius distribution as violins. It is useful because this plot gives distribution of radius values over entire trajectory for each axis-points

#### **-xmin XMIN, --axis-min XMIN**

Minimum value of axis point after which radius value will be considered for plot.

If not supplied, minimum axis value will be extracted from input radius file.

#### **-xmax XMAX, --axis-max XMAX**

Maximum value of axis point after which radius value will be discarded from plot.

If not supplied, maximum axis value will be extracted from input radius file.

#### **-endrad ENDRAD, --end-radius ENDRAD**

End/Opening radius. If radius is larger than this value, radius will not considered for average calculation and features output. This option value might be equal or less than -endrad value supplied with hole sub-command.

# **-ax Z, --axis Z**

Principal axis parallel to the channel or cavity.

# **-gap 1, --gap 1**

Gap between axis-points in Angstroms It should be either equal to or larger than  $-s$  ample value supplied with  $h$ ole sub-command.

# **-b 0, --begin 0**

First frame in time to read from the input file

# **-e -1, --end -1**

Last frame in time to read from the input file. By default  $(-e - 1)$ , all frames till the end will be read.

# **-do 90, --data-occupancy 90**

Percentage of radius-data occupancy for axis-points. If an axis-point has radius-data less than this percentage of frames, the axis-point will not be considered for average calculation and features output.

This is critical for axis-points, which are at the opening of channel/cavity. In several frames, radius-value could be missing and therefore, dataOccupancy threshold could be used to discard those axis points with lots of missing radius values over the trajectories.

### **-rfreq 50, --residue-frequency 50**

Frequency percentage of residue occurrence during the simulations at a given axis points. If frequency is less than this threshold, it will not considered for plotting.

#### **-ymin YMIN, --y-axis-min YMIN**

Minimum value at Y-axis. If not supplied minimum value from data will be used. It can be useful to minimum and maximum values of Y-axis when several plots are compared together.

#### **-ymax YMAX, --y-axis-max YMAX**

Maximum value at Y-axis. If not supplied maximum value from data will be used. It can be useful to minimum and maximum values of Y-axis when several plots are compared together.

#### **-rlsize 10, --rlabel-size 10**

Fontsize of residue label along Y-axis

# **-fs 14, --font-size 14**

Font-size of all texts in plot

# **-wd 8, --width 8**

Width of plot in inch

# **-ht 8, --height 8**

Height of plot in inch

# **-dpi 300, --dpi 300**

Resolution of plot

# **holeplot**

# **Description**

Write channel/cavity radius as features for clustering.

The output file can be used as input features for clustering of channel/cavity shape in [cluster.](cluster.html)

# **Command summary**

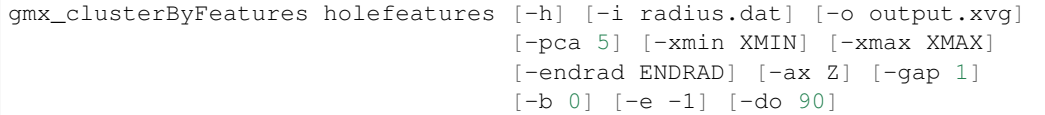

# **Options**

```
-i radius.dat, --input radius.dat
```
Name of input radius file. Radius file should be obtained from hole as an output file.

#### **-o output.xvg, --output output.xvg**

Name of output file containing radius as function of time at each axis points. This file can be used as features file for clustering. This file can be also used to plot radius vs time with external plotting program.

The file name should end with xvg extension, which is recognized by "cluster" command.

#### **-pca 5, --pca-pcs 5**

Number of eigenvectors to be considered for the features. In place for taking radius as features, this option enable PCA of radii and the resultant projections on eigenvectors can be used as features.

#### **-xmin XMIN, --axis-min XMIN**

Minimum value of axis point after which radius value will be considered for plot.

If not supplied, minimum axis value will be extracted from input radius file.

#### **-xmax XMAX, --axis-max XMAX**

Maximum value of axis point after which radius value will be discarded from plot.

If not supplied, maximum axis value will be extracted from input radius file.

#### **-endrad ENDRAD, --end-radius ENDRAD**

End/Opening radius. If radius is larger than this value, radius will not considered for average calculation and features output. This option value might be equal or less than -endrad value supplied with hole sub-command.

# **-ax Z, --axis Z**

Principal axis parallel to the channel or cavity.

# **-gap 1, --gap 1**

Gap between axis-points in Angstroms It should be either equal to or larger than  $-s$  ample value supplied with hole sub-command.

# **-b 0, --begin 0**

First frame in time to read from the input file

# **-e -1, --end -1**

Last frame in time to read from the input file. By default  $(-e - 1)$ , all frames till the end will be read.

# **-do 90, --data-occupancy 90**

Percentage of radius-data occupancy for axis-points. If an axis-point has radius-data less than this percentage of frames, the axis-point will not be considered for average calculation and features output.

This is critical for axis-points, which are at the opening of channel/cavity. In several frames, radius-value could be missing and therefore, dataOccupancy threshold could be used to discard those axis points with lots of missing radius values over the trajectories.

# **holeclustersplot**

# **Description**

It can be used to plot radius of cavity/channel for clusters separately. It reads radius file from [hole](hole.html) and cluster-id file from [cluster,](cluster.html) and extract radius of each cluster separately and plot them in one plot. This plot could be extremely useful to compare radius along the channel/cavity in all clusters.

# **Command summary**

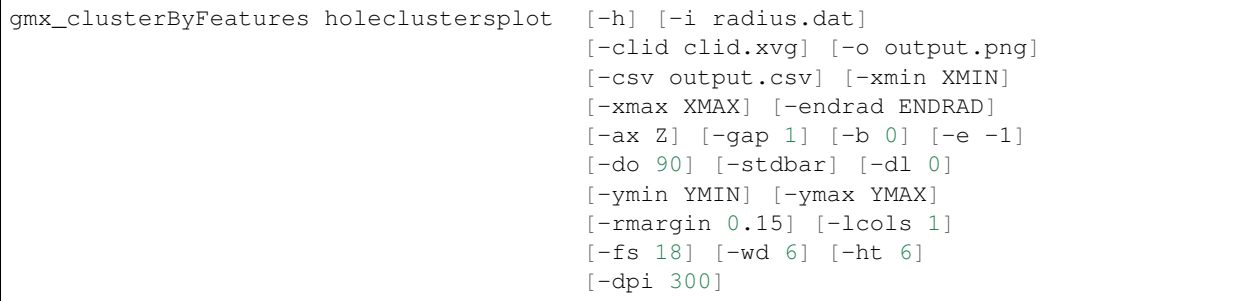

# **Options**

# **-i radius.dat, --input radius.dat**

Name of input radius file. Radius file shoudl be obtained from hole as an output file.

# **-clid clid.xvg, --clid clid.xvg**

Input file containing cluster-id as a function of time. The number of frames in this file should be same as in input radius file.

# **-o output.png, --output output.png**

Name of the output plot file. The extension will be used to determine the output format.

#### Following output formats (system dependent) might be available:

- ps : Postscript
- eps : Encapsulated Postscript
- pdf : Portable Document Format
- pgf : PGF code for LaTeX
- png : Portable Network Graphics
- raw : Raw RGBA bitmap
- rgba : Raw RGBA bitmap
- svg : Scalable Vector Graphics
- svgz : Scalable Vector Graphics
- jpg : Joint Photographic Experts Group
- jpeg : Joint Photographic Experts Group
- tif : Tagged Image File Format
- tiff : Tagged Image File Format

Note: To list the output formats, use gmx\_clusterByFeatures holeclustersplot -h.

-csv output.csv, --out-csv output.csv Output csv file. The radius as a function of axis-points in csv formatted file. This file can be read in external data-plotting program.

# **-xmin XMIN, --axis-min XMIN**

Minimum value of axis point after which radius value will be considered for plot.

If not supplied, minimum axis value will be extracted from input radius file.

#### **-xmax XMAX, --axis-max XMAX**

Maximum value of axis point after which radius value will be discarded from plot.

If not supplied, maximum axis value will be extracted from input radius file.

#### **-endrad ENDRAD, --end-radius ENDRAD**

End/Opening radius. If radius is larger than this value, radius will not considered for average calculation and features output. This option value might be equal or less than -endrad value supplied with hole sub-command.

#### **-ax Z, --axis Z**

Principal axis parallel to the channel or cavity.

## **-gap 1, --gap 1**

Gap between axis-points in Angstroms It should be either equal to or larger than  $-s$  ample value supplied with hole sub-command.

# **-b 0, --begin 0**

First frame in time to read from the input file

# **-e -1, --end -1**

Last frame in time to read from the input file. By default  $(-e - 1)$ , all frames till the end will be read.

#### **-do 90, --data-occupancy 90**

Percentage of radius-data occupancy for axis-points. If an axis-point has radius-data less than this percentage of frames, the axis-point will not be considered for average calculation and features output.

This is critical for axis-points, which are at the opening of channel/cavity. In several frames, radius-value could be missing and therefore, dataOccupancy threshold could be used to discard those axis points with lots of missing radius values over the trajectories.

# **-stdbar, --stddev-bar**

To show standard deviation as error-bar If it is supplied, standard deviation will be shown as an error-bar in the plot.

# **-dl 0, --discard-lasts 0**

Number of smallest clusters to discard from the plotting. It can be useful to filter out few smallest clusters because these may contain small number of frames.

#### **-ymin YMIN, --y-axis-min YMIN**

Minimum value at Y-axis. If not supplied minimum value from data will be used. It can be useful to minimum and maximum values of Y-axis when several plots are compared together.

# **-ymax YMAX, --y-axis-max YMAX**

Maximum value at Y-axis. If not supplied maximum value from data will be used. It can be useful to minimum and maximum values of Y-axis when several plots are compared together.

# **-rmargin 0.15, --right-margin 0.15**

Margin at right side of the plots. If legends overflow into the plot area, margin can be increased to fit the legend.

#### **-lcols 1, --legend-cols 1**

Number of legend columns If legend overflow into the plot area, legends can be made of more than one column to accommodate all legends.

# **-fs 14, --font-size 14**

Font-size of all texts in plot

# **-wd 8, --width 8**

Width of plot in inch

**-ht 8, --height 8**

Height of plot in inch

**-dpi 300, --dpi 300**

Resolution of plot

# **2.4 Examples**

# **2.4.1 Clustering ligand conformations using cartesian PCA**

In this example, conformation of ligands were clustered with respect to receptor.

At first, PCA was performed using atom-coordinates (cPCA), and subsequently, projections on eigenvectors were used as the features

# **Atom-coordinates PCA**

1. Covariance, eigenvector and eigenvalue caculcations

```
echo 13 14 | gmx covar -s input-files/input.tpr -f input-files/trajectory.xtc -n.
˓→input-files/input.ndx
```
Here, 13 is index group of receptor atoms, which were used for superposition by least-square fitting. 14 is index group of ligand without any hydrogen atoms. Above command generated eigenvec.trr and eigenval.xvg files. eigenvec.trr is necessary in next command as input.

# 2. Projections on eigenvectors

```
echo 13 14 | gmx anaeig -s input-files/input.tpr -f input-files/trajectory.xtc -n_{\text{u}}˓→input-files/input.ndx -proj -first 1 -last 20
```
In the above command,  $-v$  eigenvec.trr was used by default and eigenvectors were read from this file. A new output file proj.xvg is generated containing projections on first 20 eigenvectors. This file is used as an input file in gmx\_clusterByFeatures.

#### **Clustering**

```
echo 0 14 13 | gmx_clusterByFeatures cluster -s input-files/input.tpr -f input-files/
˓→trajectory.xtc -n input-files/input.ndx \
                                             -feat proj.xvg -method kmeans -nfeature.
˓→20 -cmetric ssr-sst -ncluster 15 \
                                             -fit2central -sort features -cpdb
˓→clustered-trajs/central.pdb \
                                             -fout clustered-trajs/cluster.xtc -plot
˓→pca_cluster.png\
```
K-means clustering was used with maximum number of 15 clusters (-ncluster 15). It means, clustering were performed 15 times, and in each iteration, starting from two, one more cluster was generated. Subsequently, 9 clusters were accepted as final clusters using change in SSR/SST ratio (-cmetric ssr-sst and -ssrchange 2)

Note: Check carefully order of index groups selected in the above command.

- a. First index group output in central structures and clustered trajectories
- b. Second index group clustering group, here it is ligand without hydrogen atoms
- c. Third group Used for superposition by least-square fitting.

# **Outputs**

# Central structures of each cluster:

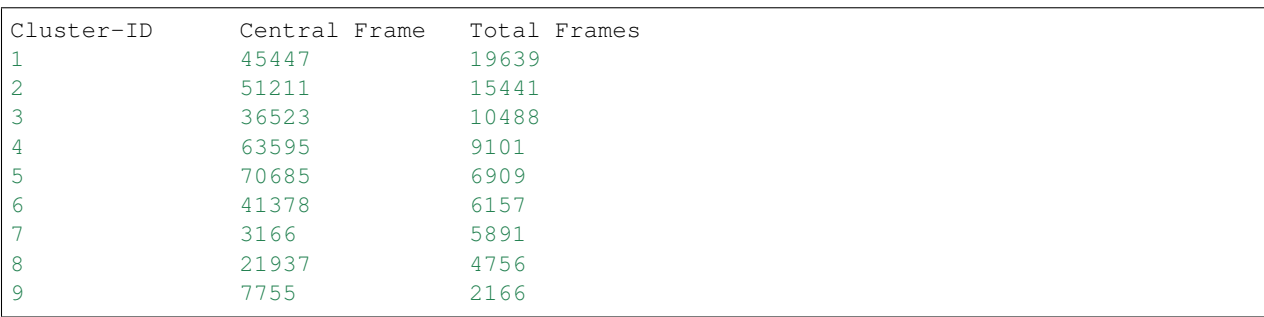

#### RMSD (nm) between central structures:

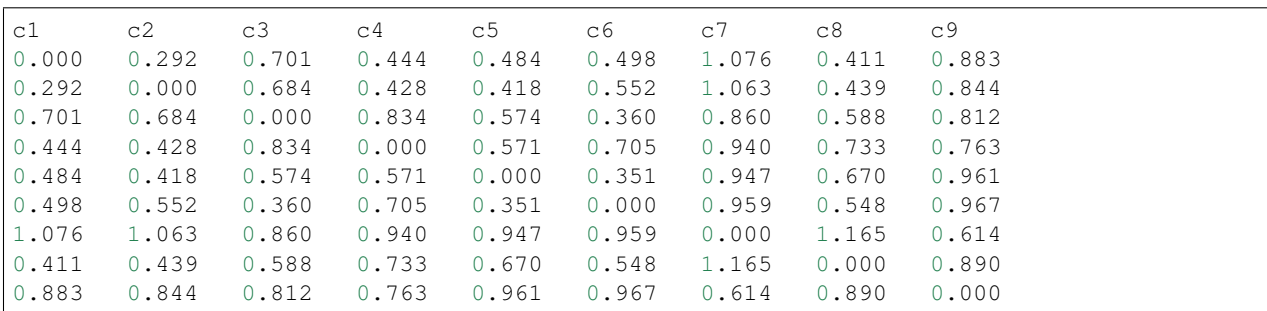

#### Output files generated:

- a. -g cluster.log : log output containing information about the clusters.
- b. -clid clid.xvg : Cluster-id as a function of time.
- c. -fout clustered-trajs/cluster.xtc : 9 clustered trajectories were extracted with name cluster\_c{ID}.xtc
- d. -cpdb clustered-trajs/central.pdb : 9 central structures PDB files were extracted with name central\_c{ID}.pdb
- e. -plot pca\_cluster.png : Plots of feature-vs-feature with different colors as clusters and central structure. This plot can be used for visual inspection of clustering.

# **2.4.2 Clustering conformations using distances between atoms**

In this example, conformations of G-Quadruplex DNA is clustered according to distances between three atom-pairs. These atom-pairs form hydrogen bonds during the simulations. However, either only one atom-pair among them could form hydrogen bond at a time or neither can form hydrogen bond. The formation of hydrogen bonds are extremely fluctuating between these atom-pairs, and therefore, clustering will filter conformations based on these hydrogen bonds and distances between atom-pairs.

# **Calculation of distances**

At first distances between atom-pairs are calculated using gmx pairdist tool as follows.

```
gmx pairdist -s input.tpr -f input_traj.xtc -ref "resid 1 and atomname N7" -sel
˓→"resid 17 and atomname H62" -o r1N7-r17H62
gmx pairdist -s input.tpr -f input_traj.xtc -ref "resid 1 and atomname H62" -sel
˓→"resid 17 and atomname N3" -o r1H62-r17N3
gmx pairdist -s input.tpr -f input_traj.xtc -ref "resid 1 and atomname H61" -sel
˓→"resid 17 and atomname N1" -o r1H61-r17N1
```
In next step, all above files are merged to a single file to use as a [feature input file.](../commands/cluster.html#feat-features-xvg)

```
cat r1N7-r17H62.xvg > distances.xvg
printf "\n& \n\n" >> distances.xvg
cat r1H62-r17N3.xvg >> distances.xvg
printf "\n& \n\n" >> distances.xvg
cat r1H61-r17N1.xvg >> distances.xvg
printf "\n& \n\n" >> distances.xvg
```
# **Clustering**

```
echo 0 1 7 | gmx_clusterByFeatures cluster -s input.tpr -f input_traj.xtc -n input.
˓→ndx -feat distances.xvg \
                                           -method kmeans -nfeature 3 -cmetric ssr-
˓→sst -ncluster 10 -fit2central \
                                           -sort features -ssrchange 2 -cpdb.
˓→clustered-trajs/central.pdb \
                                           -fout clustered-trajs/cluster.xtc -plot
˓→features_cluster.png \
```
K-means clustering was used with maximum number of 10 clusters (-ncluster 10). It means, clustering will be performed 10 times, and in each iteration, starting from two, one more cluster was generated. Subsequently, 5 clusters were accepted as final clusters using change in SSR/SST ratio (-cmetric ssr-sst and -ssrchange 2)

Note: Check carefully order of index groups selected in the above command.

a. First index group - output in central structures and clustered trajectories

b. Second index group - RMSD group, here it is whole G-Quadruplex DNA.

c. Third group - Used for superposition by least-square fitting, here it is four tetrads of G-Quadruplex DNA.

# **Outputs**

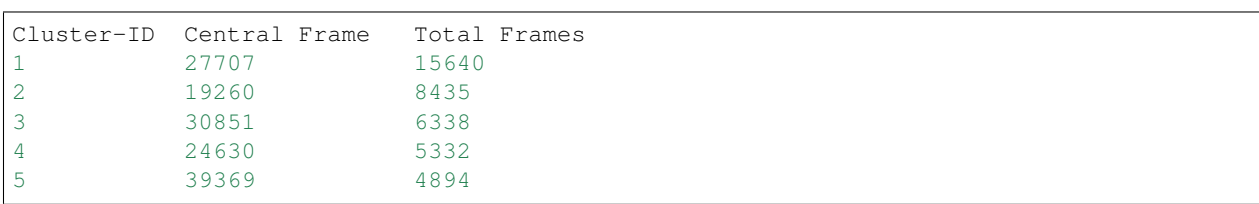

# Central structures of each cluster:

#### RMSD (nm) between central structures:

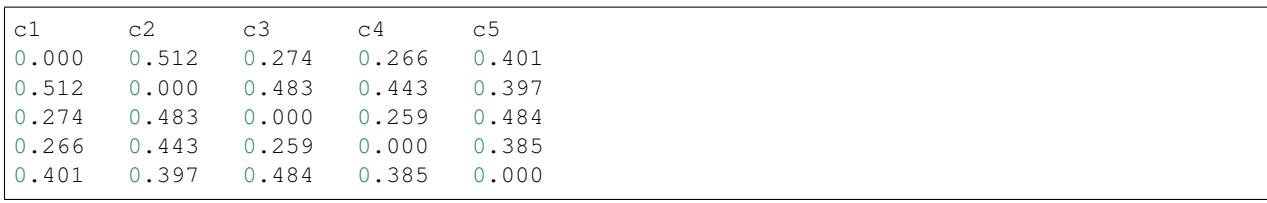

# Output files generated:

- a. -g cluster.log : log output containing information about the clusters.
- b. -clid clid.xvg : Cluster-id as a function of time.
- c. -fout clustered-trajs/cluster.xtc : 5 clustered trajectories were extracted with name cluster\_c{ID}.xtc
- d. -cpdb clustered-trajs/central.pdb : 5 central structures PDB files were extracted with name central\_c{ID}.pdb
- e. -plot features\_cluster.png : Plots of feature-vs-feature with different colors as clusters and central structure. This plot can be used for visual inspection of clustering.

#### Overall Results:

- Cluster-1: conformations with Hydrogen bonds between A1.N7 and A17.H62 atoms
- Cluster-2: conformations where distance between all these atom-pairs are between 0.5 to 1.5 nm
- Cluster-3: conformations with Hydrogen bonds between A1.H61 and A17.N1 atoms
- Cluster-4: conformations with Hydrogen bonds between A1.H62 and A17.N3 atoms
- Cluster-5: conformations where distance between all these atom-pairs are between 1.5 to 2.5 nm

These results demonstrate that clustering is able to filter out the conformations based on these distances.

# **2.4.3 Clustering conformations using distance-matrix PCA**

In this example, conformational clustering of a flexible protein will be performed using the distance-matrix PCA (dmPCA). This protein is extremely flexible and, superposition of conformations are not accurate that is required during the conventional PCA. Therefore, to avoid the superposition step, distance-matrix can be used in place of atom-coordinates for PCA.

# **Calculation of distance-matrix**

At first, distance-matrix over the trajectory can be calculated using [distmat](../commands/distmat.html) command.

echo 3 3 | gmx\_clusterByFeatures distmat -f input\_traj.xtc -s input.tpr -n input.ndx -˓<sup>→</sup>pca -gx 5

#### Above command produces two outputs:

- pca.xtc: This file is a container for distance-matrices over the entire trajectory in xtc file format. This is not a real trajectory file.
- pca\_dummy.pdb: This is a *dummy* pdb file containing same number of entries as obtained in above xtc file.

Note:  $-gx = 5$  is used to reduce the size of distance-matrix. It means that there is a gap of 4 residues along X-axis in distance-matrix. For example, if a protein contains 100 residues, distance-matrix size is 100x100. If  $-\alpha x = 5$  is used, new size is 20x100.

Note:  $-gx$  and  $-gy$  options ONLY affect output produced with  $-pca$  option of distmat.

# **Distance-matrix PCA**

The distmat produces files pca.xtc and pca\_dummy.pdb in the above command. These two files are compatible to use with GROMACS PCA tools. Following steps are used to perform dmPCA.

#### 1. Covariance, eigenvector and eigenvalue caculcations

echo 0 0 | gmx covar -f pca.xtc -s pca\_dummy.pdb -nofit -nomwa -nopbc

Above command generated eigenvec.trr and eigenval.xvg files. eigenvec.trr is neccessary in next command as input.

#### 2. Projections on eigenvectors

echo 0 0 | gmx anaeig -f pca.xtc -s pca\_dummy.pdb -first 1 -last 10 -proj

In this command,  $-v$  eigenvec.trr was used by default and eigenvectors were read from this file. A new output file proj.xvg is generated containing projections on first 10 eigenvectors. This file is used as an input file in gmx\_clusterByFeatures.

#### **Clustering**

```
echo 0 3 3 | gmx_clusterByFeatures cluster -s input.tpr -f input_traj.xtc -n input.
˓→ndx -feat proj.xvg -method kmeans \
                                           -nfeature 5 -cmetric ssr-sst -ncluster 20 -
˓→fit2central -sort rmsdist \
                                           -ssrchange 2 -cpdb clustered-trajs/central.
˓→pdb -fout clustered-trajs/cluster.xtc \
                                           -plot pca_cluster.png -rmsd rmsdist/raw.xvg
```
K-means clustering was used with maximum number of 20 clusters (-ncluster 20). It means, clustering were performed 20 times, and in each iteration, starting from two, one more cluster was generated. Subsequently, 8 clusters were accepted as final clusters using change in SSR/SST ratio (-cmetric ssr-sst and -ssrchange 2). RMSD in distance-matrix is used for sorting (-sort rmsdist) frames in clustered trajectory to avoid the superposition of structure.

Note: Check carefully order of index groups selected in the above command.

- a. First index group output in central structures and clustered trajectories
- b. Second index group rmsd group, here it is C-alpha atoms of protein. ONLY used in in calculation of RMSD matrix, which is dumped in log file with  $-g$  option.
- c. Third group Used for superposition by least-square fitting. ONLY used in clustered trajectories to align with central structure.

Note: In the clustered trajectories, conformations are sorted on the basis of  $rmsdist$  (RMSD in distance-matrix). With both -sort rmsdist and -rmsd options, rmsdist is calculated for each clustered trajectory.

# **Outputs**

Central structures of each cluster:

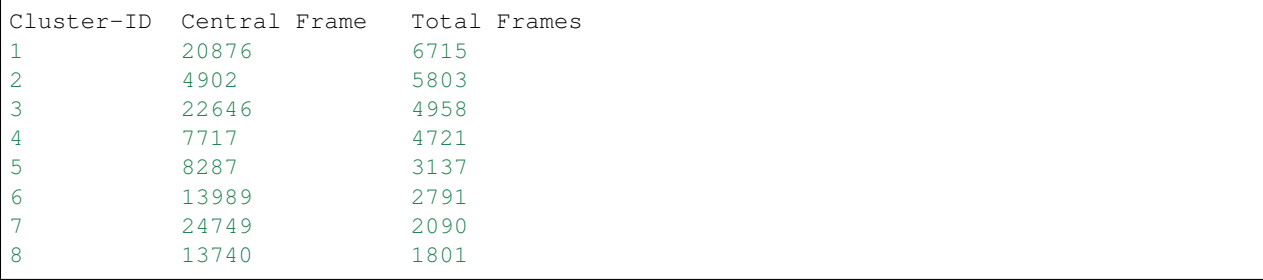

# Output files generated:

- a. -g cluster.log : log output containing information about the clusters.
- b. -clid clid.xvg : Cluster-id as a function of time.
- c. -fout clustered-trajs/cluster.xtc : 8 clustered trajectories were extracted with name cluster\_c{ID}.xtc
- d. -cpdb clustered-trajs/central.pdb : 8 central structures PDB files were extracted with name central\_c{ID}.pdb
- e. -plot pca\_cluster.png : Plots of feature-vs-feature with different colors as clusters and central structure. This plot can be used for visual inspection of clustering.